システム情報工学 実験及演習 (S1+S2) / 実験第 1 (A1+A2) (生体信号の計測と解析 / 知覚の測定と解析) 知覚の測定と解析 補足資料

担当: 深山(システム7研助教)

# 実験 PC の使用方法

# 概要

- ログインアカウント b3exp (パスワードなし)。
- 計測プログラムはコマンドライン (ターミナル)から実行。
- data を作業ディレクトリ(フォルダ)とする。ここに保存したデータは、Dropbox 上の共有フォルダ に自動転送され、読み取り専用リンクを通じて各自のコンピュータにダウンロードできる。リンクのア ドレスは http://www.mels.ipc.i.u-tokyo.ac.jp/?class/b3exp を参照のこと。
- 失敗データを含め、元の測定データを削除してはならない\*1。

### 知覚刺激プログラム vstim

vstim は視覚刺激 1 試行毎にさまざまな刺激強度(コントラスト)の白黒縞模様パタンをディスプレイ上 の左右半平面内に 1 つ呈示する。被験者が左右を判別して回答すると、vstim は各刺激強度における正答/ 誤答の別を記録(表示)する。各試行での刺激強度は恒常法または QUEST 法により決定される。

恒常法 / QUEST 法の選択、縞模様パタンの条件、刺激強度の変動範囲等はコマンドラインオプション(ま たは環境変数)によって指定できる。コマンドラインオプションは vstim -C -t-20 -r45 のように並べて 指定できる。上記の例ではコントラスト -20 dB のサブタスクあり、縞模様パタンを 45 度傾けて恒常法で実

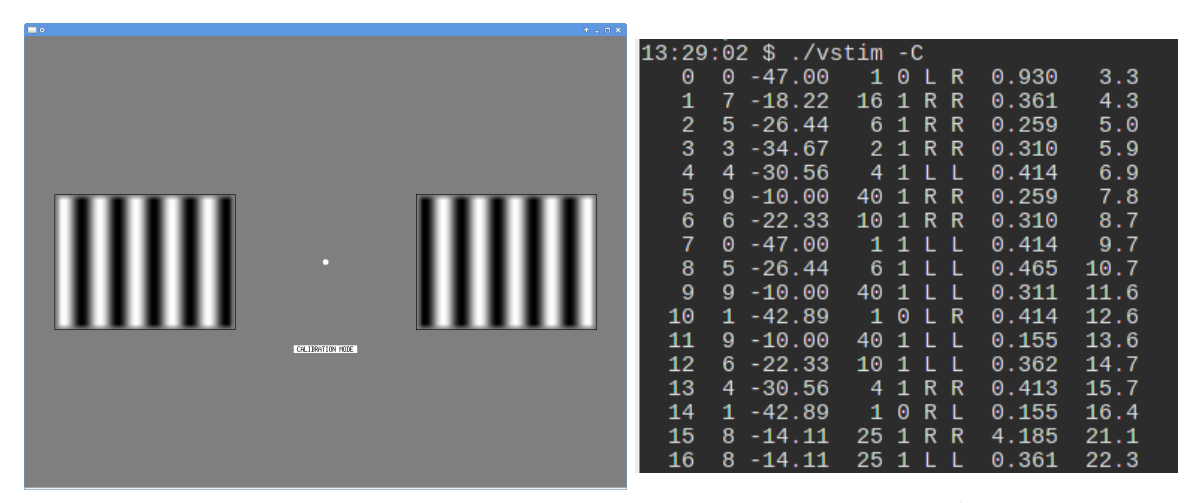

図 1 vstim のキャリブレーションモード マンクリック マンクリック 図 2 vstim の出力例

<sup>\*1</sup> 確率的な性質を伴う実験データは一期一会の貴重なもの。何かうっかりミスをしてデータの削除操作をしてしまっても、最低限 「生」データだけは残っておくような実験系を用意すべきである。

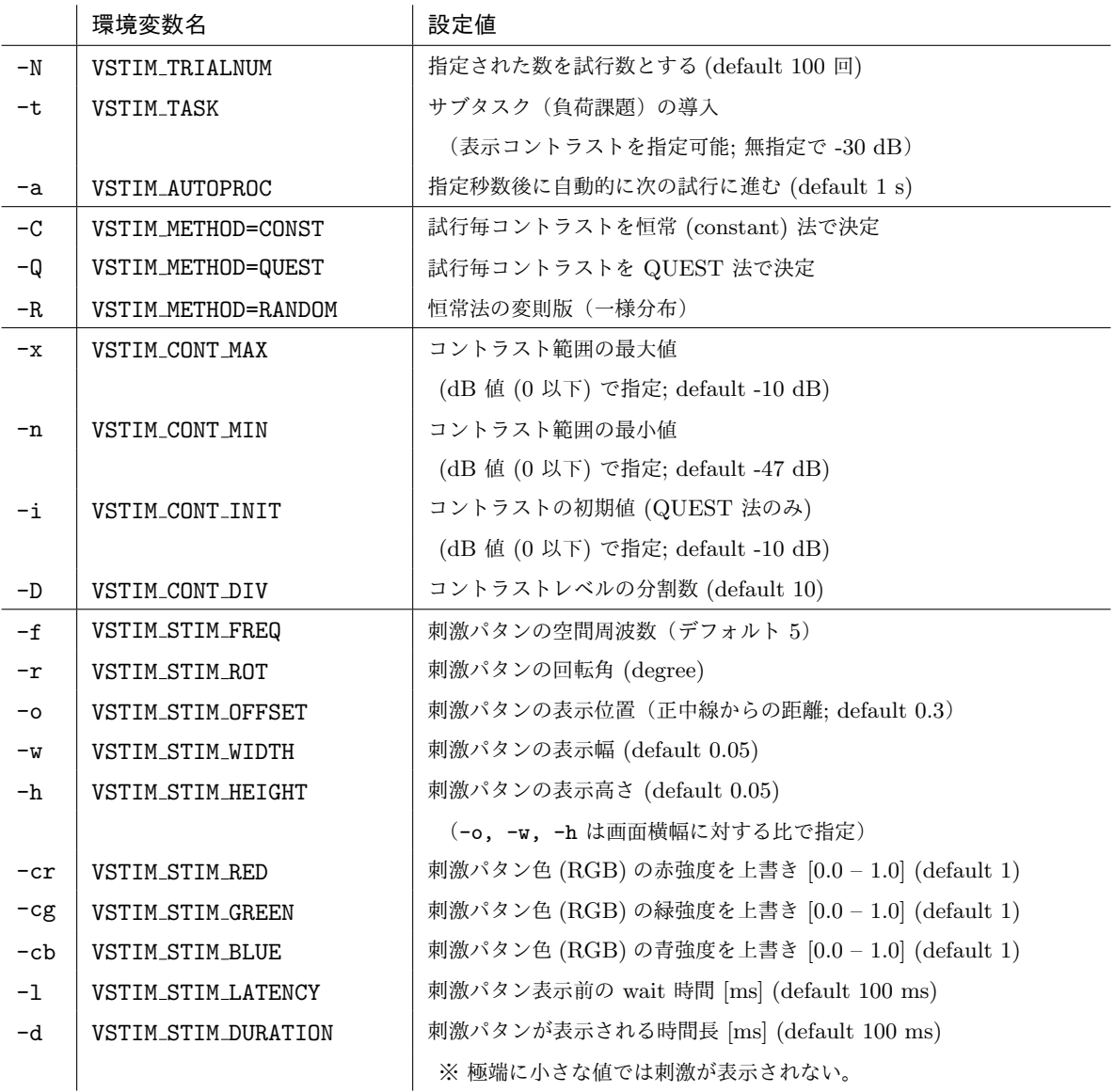

表 1 vstim のコマンドラインオプション (および環境変数名)

験を進行する\*2。オプションの一覧は表 1 を参照するか、 vstim −h を実行して閲覧のこと。

vstim をオプションなしで実行した場合、キャリブレーションモードとして、注視点(画面中央)と左右半 平面の両側に縞模様パタンが常時表示される(図 1)。表示位置・形状の調整や視野角の実測に用いよ。

(追記) vstim を vstim\_crt または vstim\_hmd に置き換えると、それぞれ実験室に備え付けの CRT モニタまたは HMD (Head-mounted display) 専用の全画面表示モードとして起動する。いずれの場合も CRT / HMD は「拡張ディスプレイ」として、主画面の右側に配置された状態としておくこと。

<sup>\*2</sup> 環境変数を用いる場合は VSTIM\_TRIALNUM=50 VSTIM\_METHOD=QUEST vstim のようにプログラム名の前に設定を並べて記述す る。またシェルスクリプトを作成すれば、これらの環境変数を 1 行毎に設定項目を対応させて記載することが出来る。異なる実験 条件毎にシェルスクリプトを作成すれば、それがそのまま実験条件の記録となる。

**[**実験の進行**]**

恒常法を用いる場合には、 vstim -C のように-C オプション(変則版の場合は -R)をつける。QUEST 法 を用いる場合には、 vstim -Q とする。

画面の指示(中央やや下よりに表示)に従って進むと、画面中央の注視点(白円)が消失して一定時間後に 画面左右のどちらかに白黒の縞模様が表示され、すぐに消失する。さらに画面の指示に従って「左右のどちら 側に縞模様見えた(と思う)か」を回答すると、図 2 のように左から等幅で、

・試行数 ・刺激強度(コントラスト段階)*<sup>a</sup>* ・コントラスト値 **(dB)** ・輝度振幅 ・正答 **= 1 /** 誤答 **= 0** の別 ・実際に表示された左右の別 ・回答の左右の別 ・呈示~回答までの潜時(秒) ・実験開始からの経過時間(秒)

*<sup>a</sup>* 刺激強度(コントラスト)の段階 *<sup>k</sup>* は、コントラストの呈示範囲を *<sup>K</sup>* 分割するとき、*<sup>k</sup>* = 0*, . . . , K <sup>−</sup>* <sup>1</sup> の範囲に ある非負整数である。オリジナルの恒常法では、この *k* に応じたコントラストの刺激パタンが呈示される。恒常法 の変則版では、浮動小数点のコントラストが先に決定され、コントラストの呈示範囲を均等に *K* 分割するように *k* が定められる。QUEST 法では、この値は意味を持たないので常に 0 とした。 輝度振幅は、実際に画面上に表示される縞模様パタンの輝度振幅である。コントラストの値が浮動小数点値として変 化しても、この値が同一であるとき、実際に呈示されるコントラストは同一であることに注意せよ。詳細な議論は 補足の「輝度振幅」の項を参照のこと。

が試行毎に出力される。この結果を集計して、刺激強度毎の正答確率を算出すれば良い。

### **[**サブタスク(負荷課題)の導入**]**

サブタスク(負荷課題)を導入するには-t オプションをつける。すると、画面左右(のどちらか)に表示され る縞模様と同時に、画面中央付近に縦長の二等辺三角形が表示される。回答に際しては、まずこの二等辺三角 形の方向(上下左右)を回答し、その上で縞模様が表示された(と思う)側を回答する。二等辺三角形の方向 が間違っていた場合には、その試行は廃棄され、記録にも残らない。

#### **[**出力の保存**]**

標準出力を任意のファイル\*3に書き込むには

vstim -Q | tee fuk quest notask.dat

のようにパイプ | を介して Linux 標準のファイル書き込みプログラム tee を用いるのが簡便である。くれぐ れも既存のファイルを書き込み先として指定することのないよう注意すること\*4。

## **[**実験の強制終了**]**

vstim は規程の試行数を繰り返した後に自動的に終了するが、画面上で [ESC] キーを押すと、途中で終了で きる。画面右上の × ボタンや Alt+[F4] キーは(なるべく)使わないこと。

<sup>\*3</sup> ファイル名は少なくとも 誰を被験者 とする 何の実験 なのか分かるようにつけること。

<sup>\*4</sup> 失敗した回のファイルであっても、実は勘違いであったり、別のファイルと混同していることもあり得る。一度取得した実験デー タには手は加えない原則の観点からも、上書きはすべきでない。

# 補足

# 恒常法の実装

vstim には通常の恒常法 (-C オプション) とともに変則版 (-R オプション) を実装してある。オリジナルの 恒常法では、あらかじめ *L* 段階の刺激強度に対応する試行をそれぞれ *M* 個ずつ用意しておき、呈示順序を ランダムに入れ替えて *N* = *L × M* 個の試行を行う。これに対して変則版では、(指定された範囲内で)一様 分布に従って刺激強度を決定する試行を *N* 回繰り返す。前者では各刺激強度毎の試行数が均一となることが 保証され、それぞれの正誤数を数えれば刺激強度毎の正答率を容易に求められるが、呈示されるコントラスト のパタン数が限られ、実験の終盤では過去の履歴から次に呈示されるコントラストを予想できてしまう(試行 が独立でない)問題が生じる。これに対して後者では最終試行まで独立となる一方、やや複雑な「刺激強度毎 の正答率」の定義\*5を必要とする。

# QUEST 法の実装

vstim に実装した QUEST 法では、同法の原論文 [1] に従って知覚曲線に Weibull psychometric function

$$
w_T(x) = 1 - (1 - \gamma) \exp[-10^{(\beta/20)(x - T + \varepsilon)}]
$$

を用い、*β* = 3*.*5, *γ* = 0*.*5, *ε* = 1*.*5 とした。vstim のソースファイルでは、冒頭付近にて WEIBULL マクロと して定義されている。

# 輝度振幅

この実験で用いているモニタは RGB 3 色で 24 bit (true color) の色深度を持つが、同色の輝度変化に利 用できる分解能は 8 bit = 256 段階であり、灰色 (0x7f7f7f) をベースラインに双極性の縞模様を描く場合、 取り得る輝度振幅の段階はさらに半分の 128 段階となる。刺激強度(コントラスト)の範囲・段階はログス ケールで定めているため、特にコントラストが低い領域では刺激強度の段階が変わっても実際の輝度振幅が変 化しない可能性がある。当然、そのような領域で知覚閾値を求めても精確ではない。解決策としては、より色 深度の高いモニタを用意することが考えられるが、一般用途のものから外れてしまう。本課題では次善の策と して、コントラスト閾値がより高い値域に存在するよう、縞模様パタンを「見えにくく」調節せよ。

# 参考文献

[1] Andrew B. Watson and Denis G. Pelli, "QUEST: A Bayesian adaptive psychometric method," Perception & Psychophysics, Vol. 33, No. 2, pp.  $113 - 120$  (1983).

<sup>\*5</sup> ヒストグラムを導入して刺激強度の定義域を分割する方法が考えられるが、各分割における試行数を同数とするよう分ける、均等 に分割する(ただし各分割内の試行数は一定と限らない)等、設計の任意性が高い。各設計の利点・欠点は考察に値する。